**譜めくり(1ページ前/次に行きたいとき)には2つの方法があります**

[1] タップする: 次のページに進みたい時は、「一本指」で楽譜の右半分のどこかをタップします。前のペ ージに戻りたい時は、左側をタップします。

[2] スワイプする、ペダルを使う:「一本指」のスワイプ (楽譜上で指を行きたい方向に滑らせる) も しくは Bluetooth に接続されたペダルでも譜めくりができます。

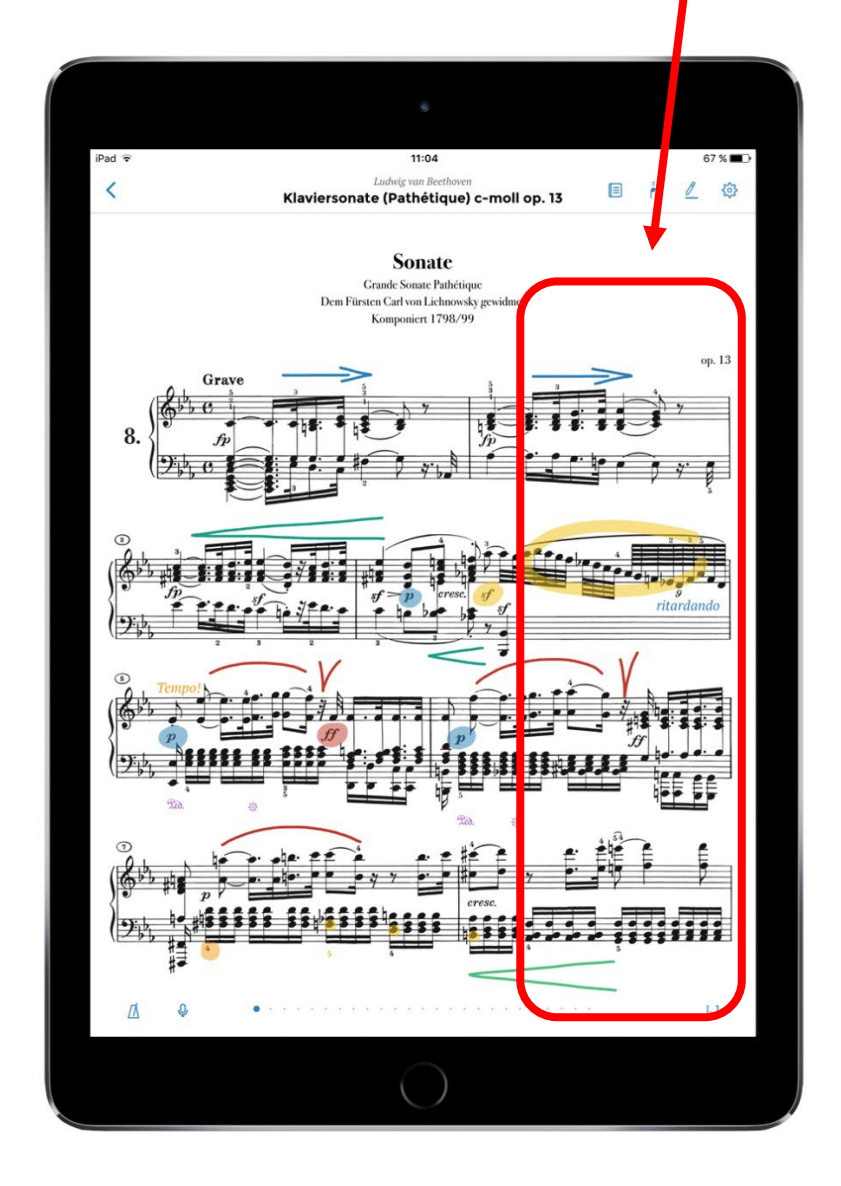

**ページをジャンプするには2つの方法があります**

[1] スワイプする: 楽譜の一番下の中央に並んでいる点は、今開いているページの位置を表していま す。この譜例では点が先頭にあるため、楽譜の冒頭を表示していることがわかります。この点の上をス ワイプすることで、離れたページへ即座にジャンプできます。

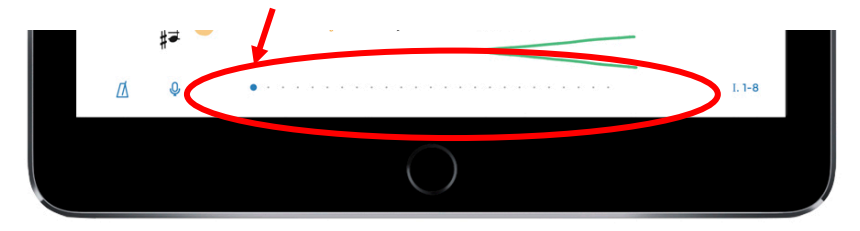

[2] 小節数表示からジャンプする:画面右下にある数字でも、今開いているページの位置がわかりま す。この譜例では、第一楽章の 14-32 小節目にいることがわかります。この部分をタップすると、ナビゲ ーションのポップアップ画面が開きます。目的の数字をタップすることで、別の楽章や目指している小節 数にジャンプできます (表示は 10 小節単位です)。真ん中の円に目的のローマ数字 (楽章) や 算用数字(小節)が来るまでスワイプする方法もあります。

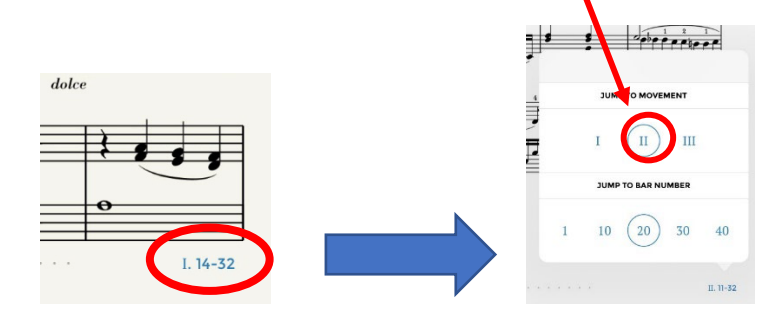

## **反復記号がある時**

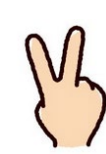

[1] 反復記号があるページで「2本指」タップすると(画面のどの部分でも OK)、繰り返したい箇所 にジャンプします。iPencil は使えませんが、Bluetooth に接続されたペダルでもジャンプできます。ダブ ルタブを使ってください。

[2] Da capo の表示がある作品は、アプリ上だと繰り返しの箇所が続けて表示されるよう編集済で す。戻る必要はありません。

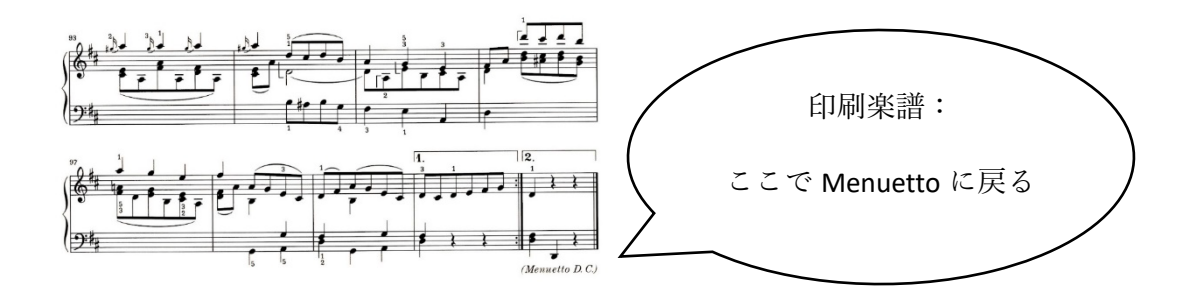

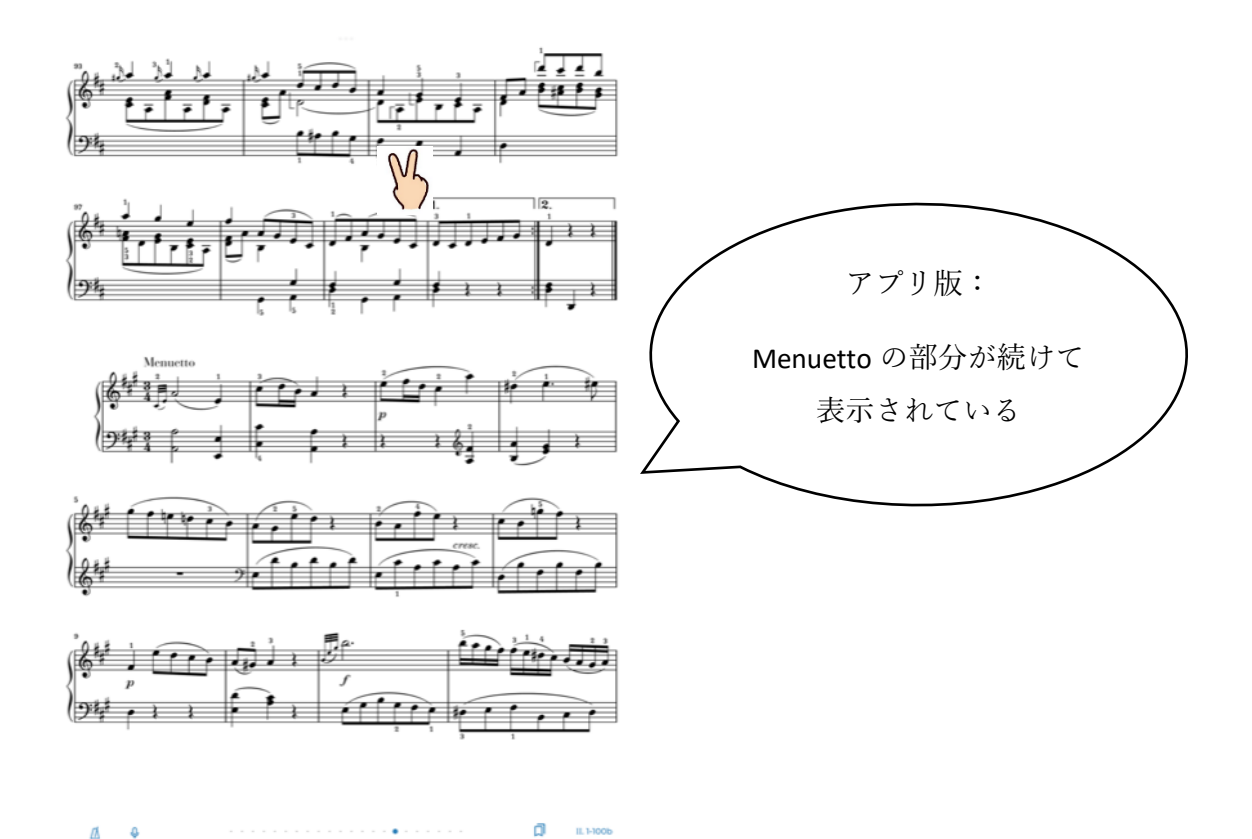